## **[Linux Sound Card HDMI](https://kutayzorlu.com/operating-systems/linux-unix-redhat-debian-ubuntu-opensuse-centos/utils/linux-sound-card-hdmi-problems-13642.html) [problems](https://kutayzorlu.com/operating-systems/linux-unix-redhat-debian-ubuntu-opensuse-centos/utils/linux-sound-card-hdmi-problems-13642.html)**

**1. How can I change the default audio device from command line?**

- Normally Gui of Ubuntu allows you to do that (System->Preferences->Sound), like the default input/output device and setting the volume.
	- **If that not works**

[crayon-662cd618ddccc637036615/]

## **2. Use The AlsaMixer**

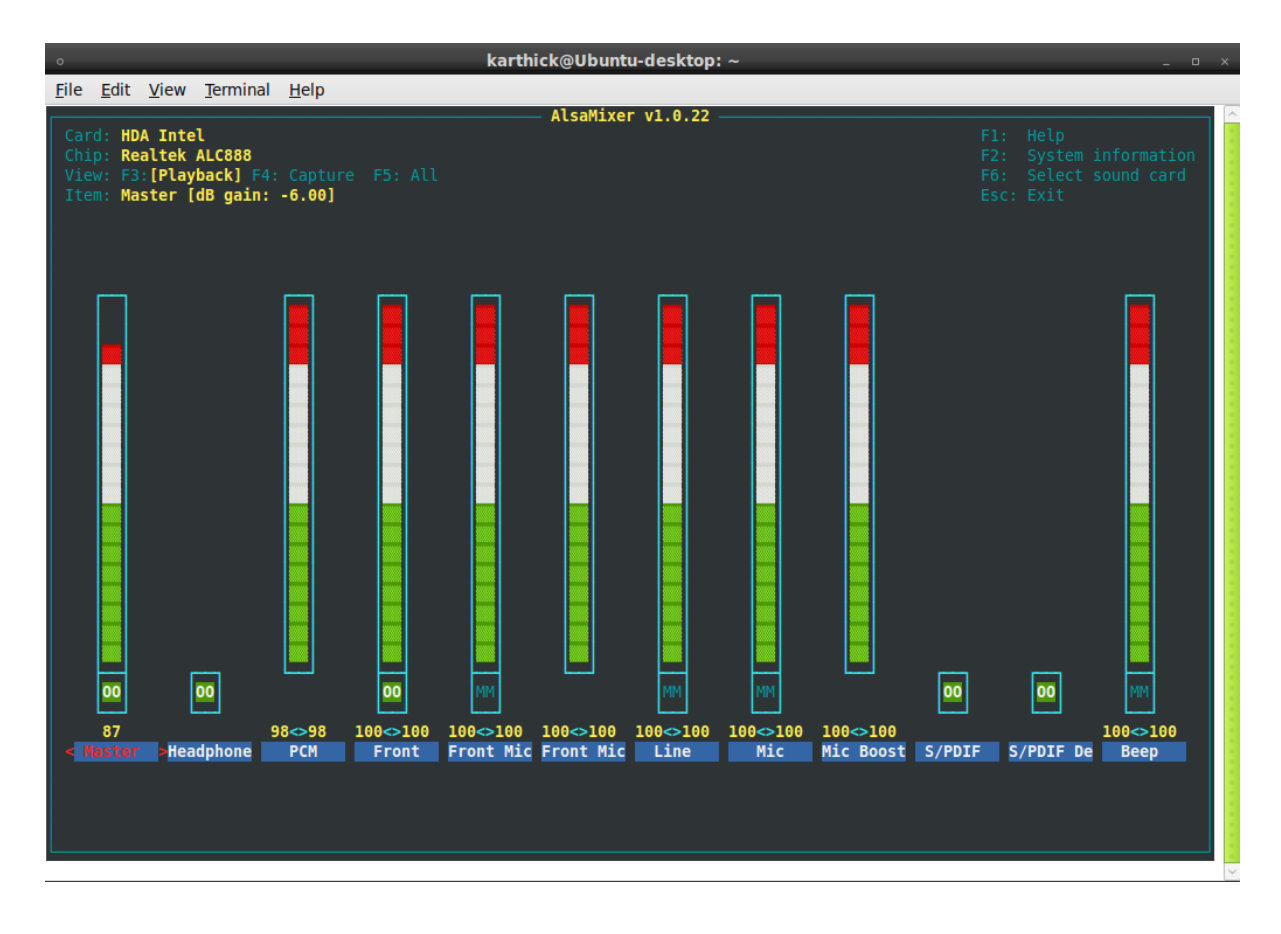

- F1 Help
- F2 System Information
- F6 Select Sound Card
- Esc Exit the menu

**3. Show the all of the sound devices**  [crayon-662cd618ddcd2195182069/] [crayon-662cd618ddcd5845673232/] [crayon-662cd618ddcd8576190885/] **Other Option list cards** [crayon-662cd618ddcdc346035724/] **4. Change it from GRUB** [crayon-662cd618ddcde617843029/] **5. Change the config files and test it by Command Line** [crayon-662cd618ddce0005176197/] [crayon-662cd618ddce2862260311/] **Reconfigure again for sound-base** [crayon-662cd618ddce5695803541/]

Restart PC test again, It works on my pc. [crayon-662cd618ddce7875779941/] This test is very important to find which sound card you need to use, 1, and 3 is important first is Device other is port.